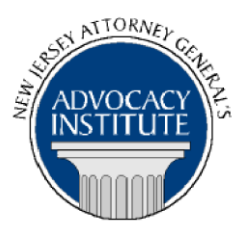

# **PROGRAM ANNOUNCEMENT**

*The Advocacy Institute Is Pleased to Present*

## **THE FUNDAMENTALS OF CROSS EXAMINATION**

**April 2, 2020 10:30 a.m. to 12:00 p.m. 124 Halsey Street 5th Floor, Room 10-C Newark, New Jersey**

#### **NOTICE REGARDING COURSE MATERIALS**

You will receive the course materials approximately forty-eight (48) hours prior to the date of the course. The materials will be contained in an email attachment.

#### *Program Summary*

This program will provide participants with methods for developing a sound and effective approach for conducting cross-examinations. It will also include a discussion of several common impeachment techniques.

#### *Who Should Attend?*

This program is only open to attorneys who are engaged in litigation practice. Please do not attempt to register for this course if you do not handle litigation.

#### *Who Is the Faculty?*

**AAG Christine A. Hoffman** is a Deputy Director of the Division of Criminal Justice and former Chief of the Division's Corruption Bureau. AAG Hoffman previously served as Deputy Chief of the Division's Major Crimes Bureau and as an Assistant Prosecutor with the Burlington County Prosecutor's Office. AAG Hoffman is a faculty member of the NJ Attorney General's Advocacy Institute and the National Attorneys General Training and Research Institute.

#### *CLE Credit*

**NJ CLE Credit:** This program had been approved by the Board on Continuing Legal Education of the Supreme Court of New Jersey for 1.8 hours of total CLE credit. Of these, 0.0 qualify as hours of credit for ethics/professionalism.

**NY CLE Credit:** 1.5 Substantive Credits (pursuant to the approved jurisdiction policy).

**PA CLE Credit:** 1.5 Substantive Credits (\$3.00 registration fee required).

### **How Do I Register? State Employees**

Most State employees are able to register for this course by going to <http://reg2.dcj.lps.state.nj.us/lpcreg/login.aspx?portalid=2> and creating an AGAI Course Registration account. To do so, your computer **must** be attached to the government's Garden State Network. Upon opening the AGAI Course Registration System home page, you will see the Create Account link in the Login Box. Click on it and create your account, which will include you selecting a user name and password. Once you create your account, you can access the AGAI Course Registration System at <http://reg2.dcj.lps.state.nj.us/lpcreg/login.aspx?portalid=2> to register for future courses or to manage your account. Please retain your user name and password for your records.

**Non-State Employees or State Employees not Connected to the Garden State Network** If you are not a State employee, or are otherwise unable to access the AGAI Course Registration System through the Garden State Network, kindly email the Advocacy Institute at: njagai@njoag.gov for an authorization code to allow you access to the AGAI Course Registration System through the My New Jersey portal. **Setting up your account through the portal is a two-step process, the details of which are set forth in the next two paragraphs.** 

Once you receive the portal authorization code you will be prompted to go to the My New Jersey portal at http://www.state.nj.us/ and create a portal account. Once your portal account is created you are prompted to enter your authorization code. This is Step 1 of the process, which you need only do once.

**If you have already been issued an authorization code in the past you do not need to request another one.** You can log into your account on the Garden State Network at [http://www.state.nj.us](http://www.state.nj.us/) and under the heading NJ L&PS Applications you will see the Attorney General's Advocacy Institute's Registration System. Click on that and log into your account on our system.

Upon setting up your portal account, you need to set up your AGAI Course Registration System account. This is Step 2. To do so, log on to the My New Jersey Portal http://www.state.nj.us/. Upon opening the AGAI Course Registration System home page, you will see the Create Account link in the Login Box. Click on it and create your account, which will include you selecting a new user name and password. Once you create your account, you can access the AGAI Course Registration System at<http://reg2.dcj.lps.state.nj.us/lpcreg/login.aspx?portalid=2> to register for future courses or to manage your account. Please retain your user name and password for your records.